An overview of the Microsoft Infrastructure

## Welcome To The Microsoft Office

January 23, 2023 Norm Galloway

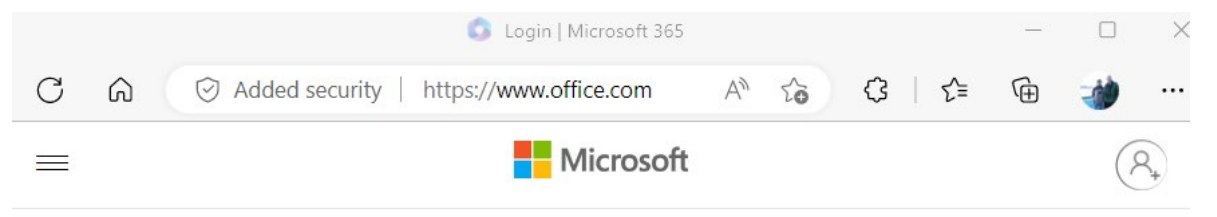

Microsoft 365  $\sqrt{}$ 

The Office app is becoming the Microsoft 365 app, your home to find, create, and share your content and ideas. Learn more

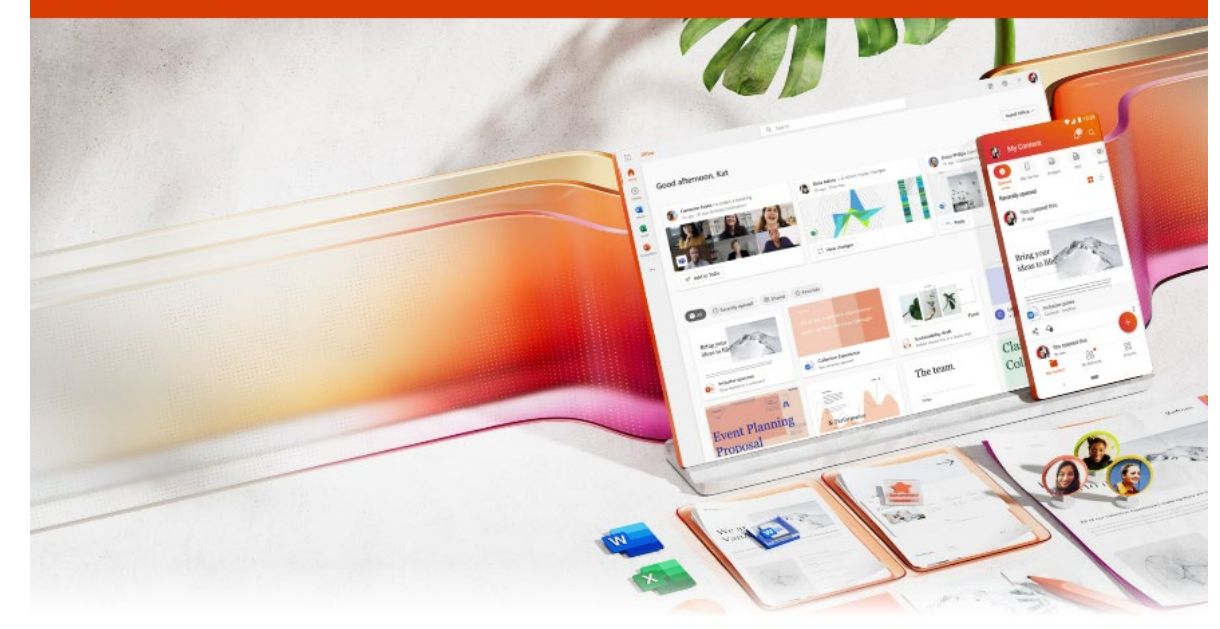

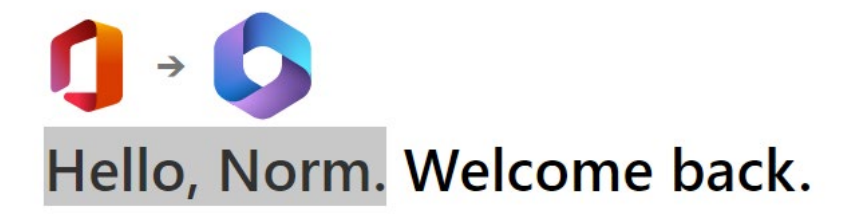

# It Starts With Your Microsoft ID

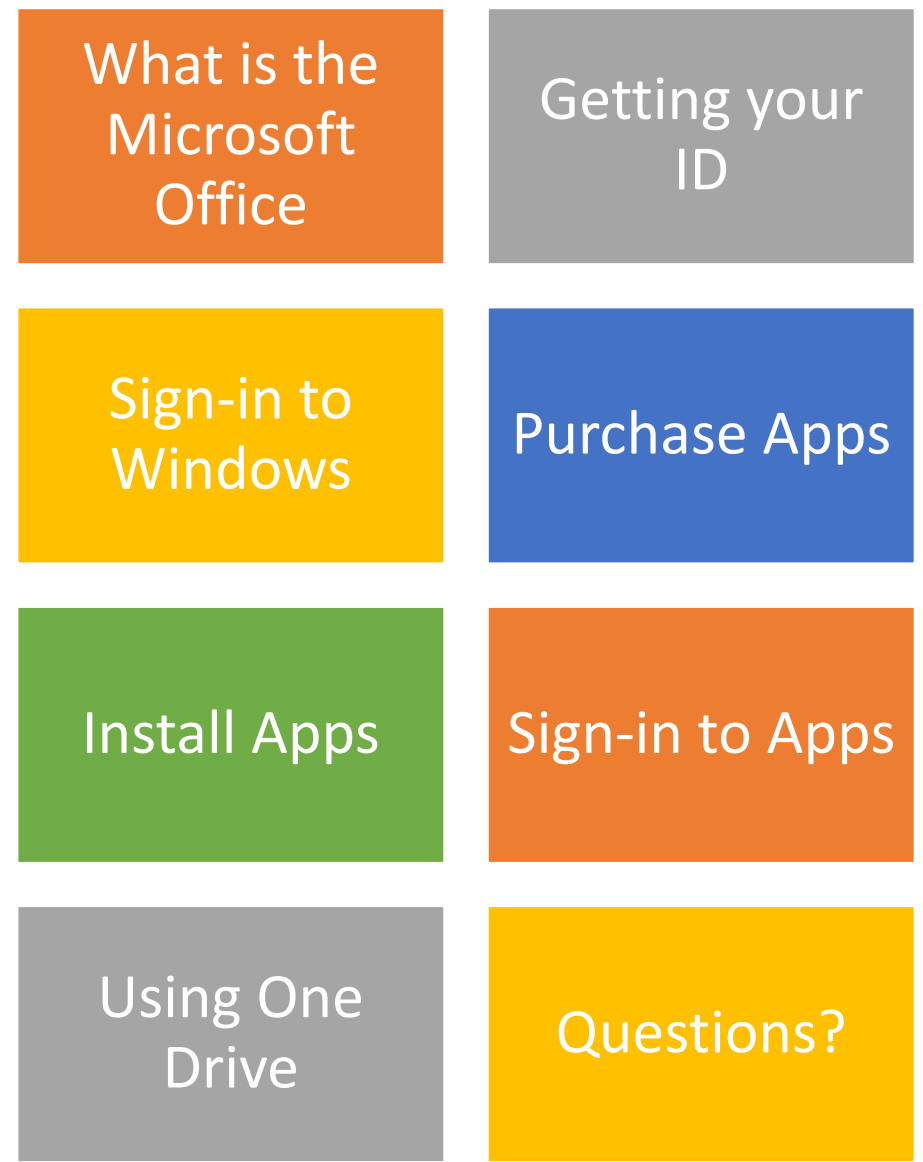

**Your Microsoft ID manages your use of Windows and all the Microsoft Office Apps.**

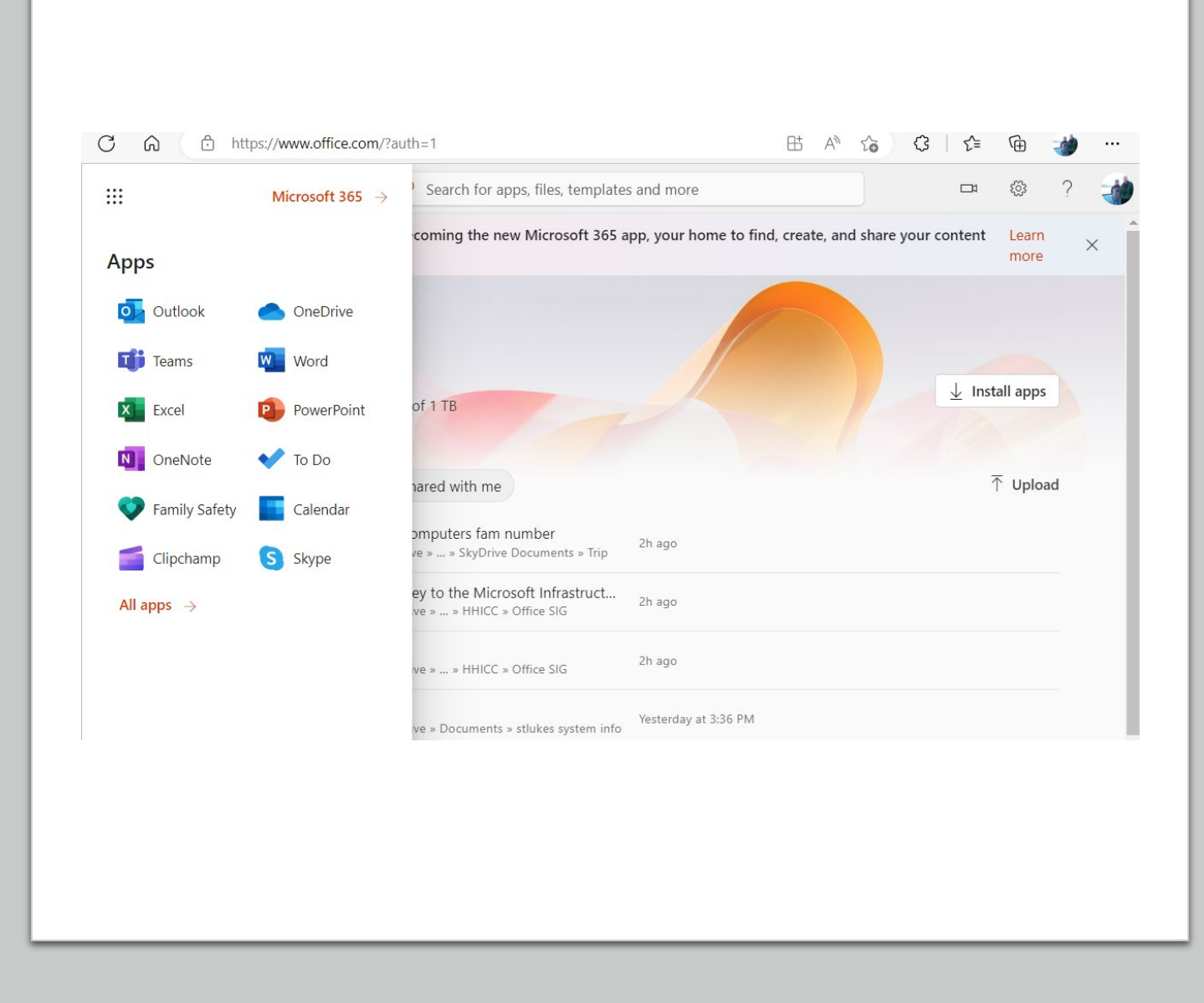

**Keeps all of your documents and pictures so they may be accessed and modified on all of your devices.** 

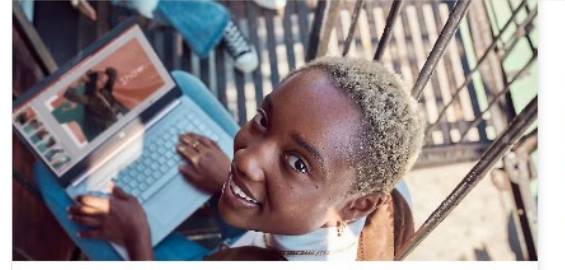

#### Find your favorite files and apps in one place

Quickly access apps like Word, Excel, PowerPoint, and more to get started from any device.

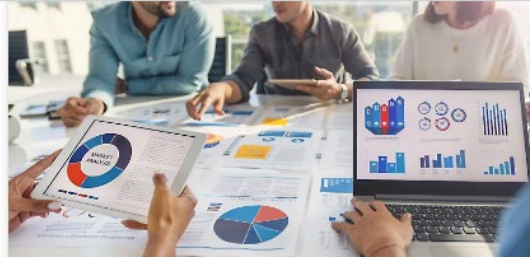

#### Create content like a pro

Start a new file with a simple click or use recommended templates to help you create quality content.

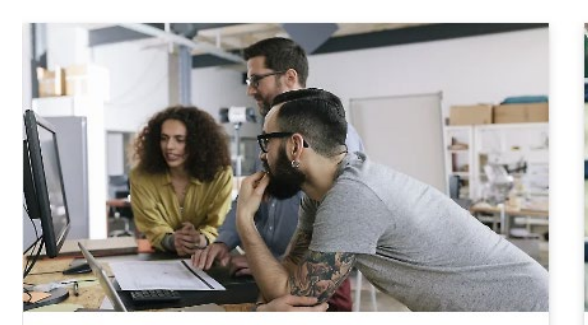

#### Make your work easier

Use smart recommendations from Microsoft 365 to understand what needs

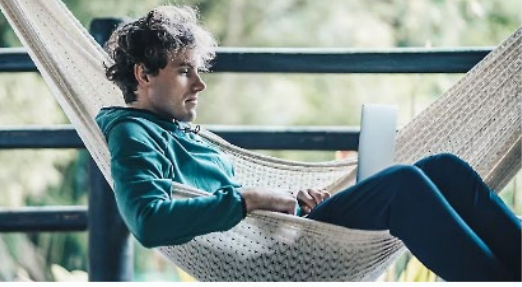

#### Work seamlessly across devices

 $n+1$ **Contract**  $\mathbf{r}$   $\mathbf{r}$   $\mathbf{r}$ 

## Getting a Microsoft ID

Go to Office.com and Create an account

Or, when prompted for an email when you start with a new PC – that's your Microsoft ID username.

*Note: The username for your account can be any email address that you have access to.*

Or, obtain an email from Outlook.com - that is automatically a Microsoft ID

#### **Important!!!!**

Make sure you save this username and password

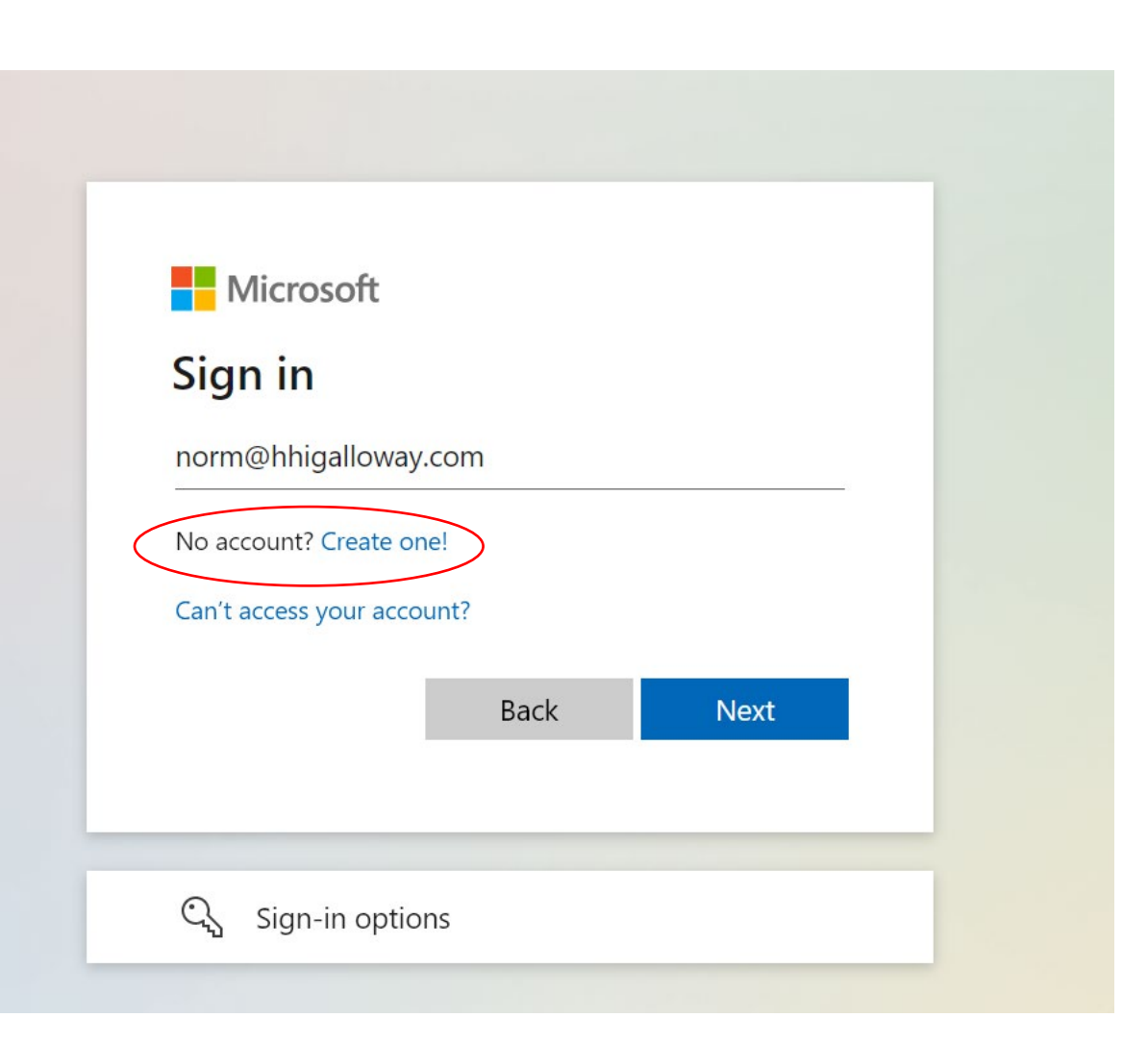

## How do I find my Microsoft ID?

- If you have a Windows PC, you may have a Microsoft ID
- On your PC, go to Settings/Accounts
- If your account name has an email address under it, that email is your account username and the password you use to log into your machine is your Microsoft Account password.

*The screen shot is Windows 11*

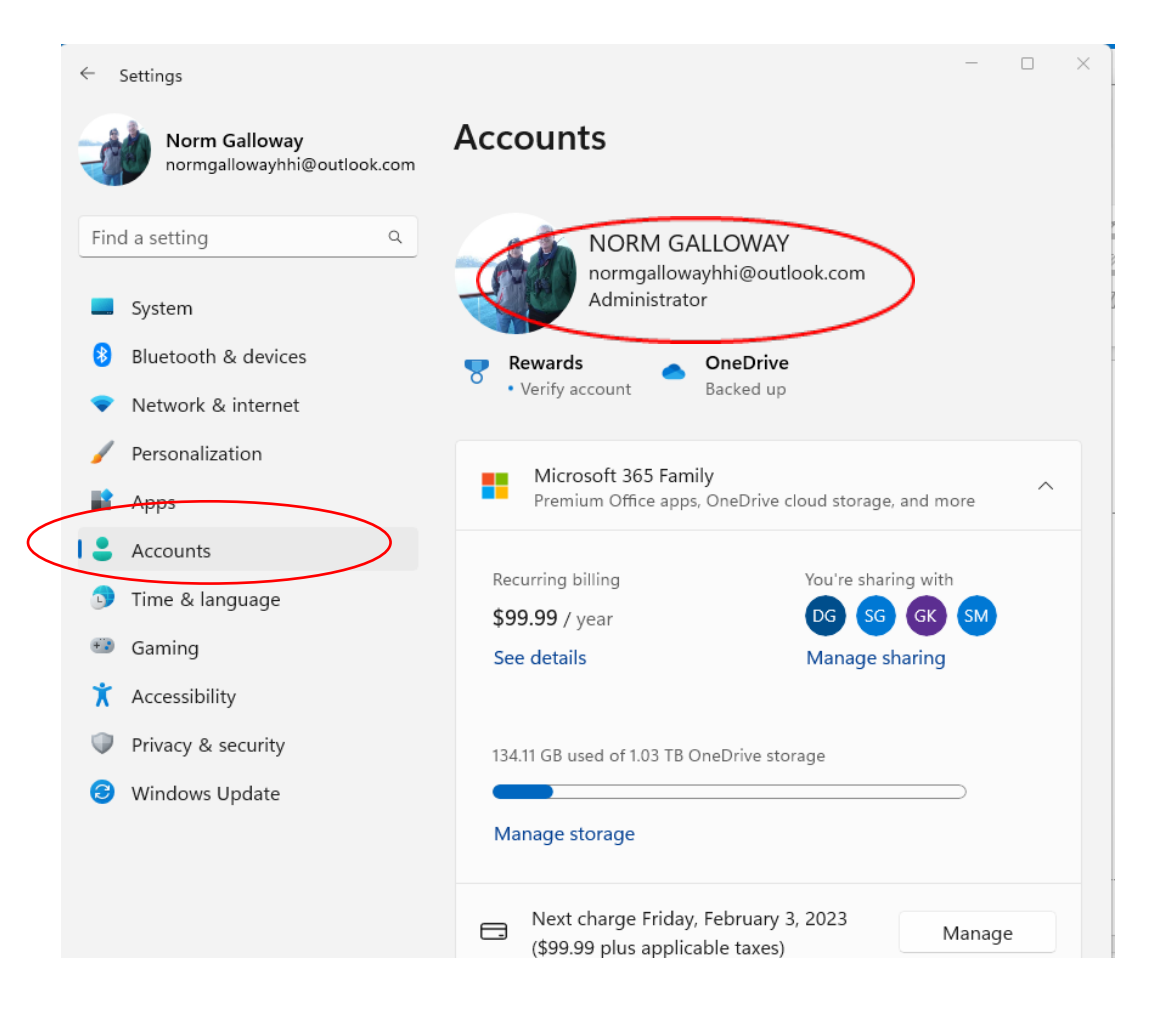

### What Comes With Your Microsoft ID

• 5 GB of OneDrive Space

Purchase 100 GB for \$20 annually

Available on Apple and Android Devices

- Access to Microsoft Store
- Word, Excel, PowerPoint and OneNote available on Web
- Back up key files to the cloud

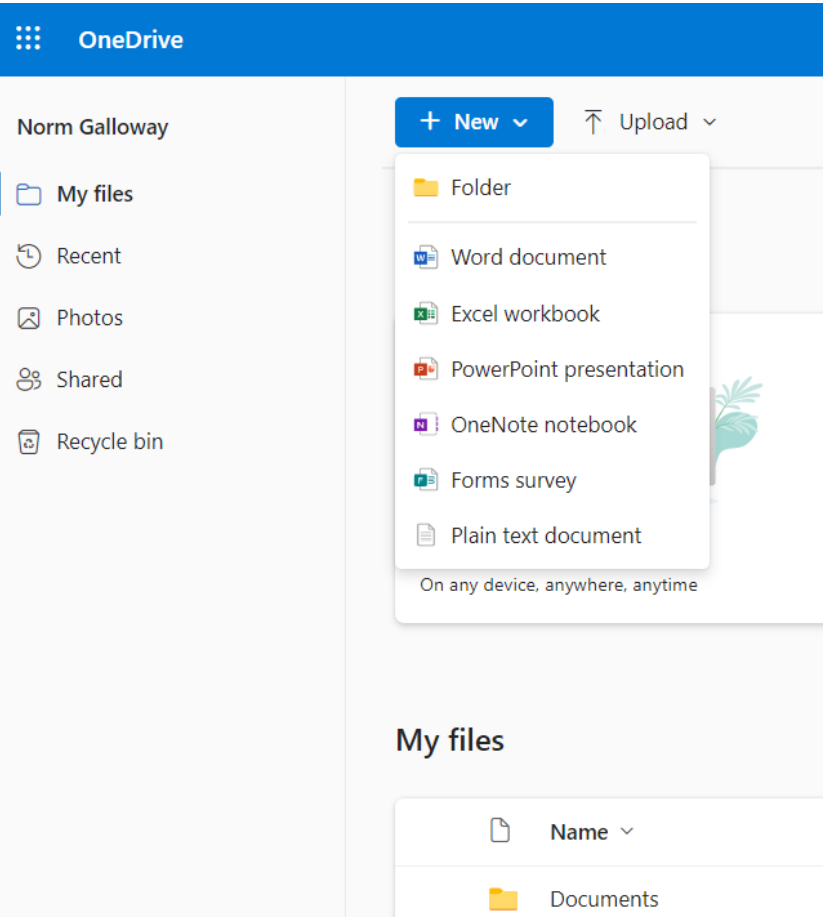

Purchase Apps from Microsoft Store

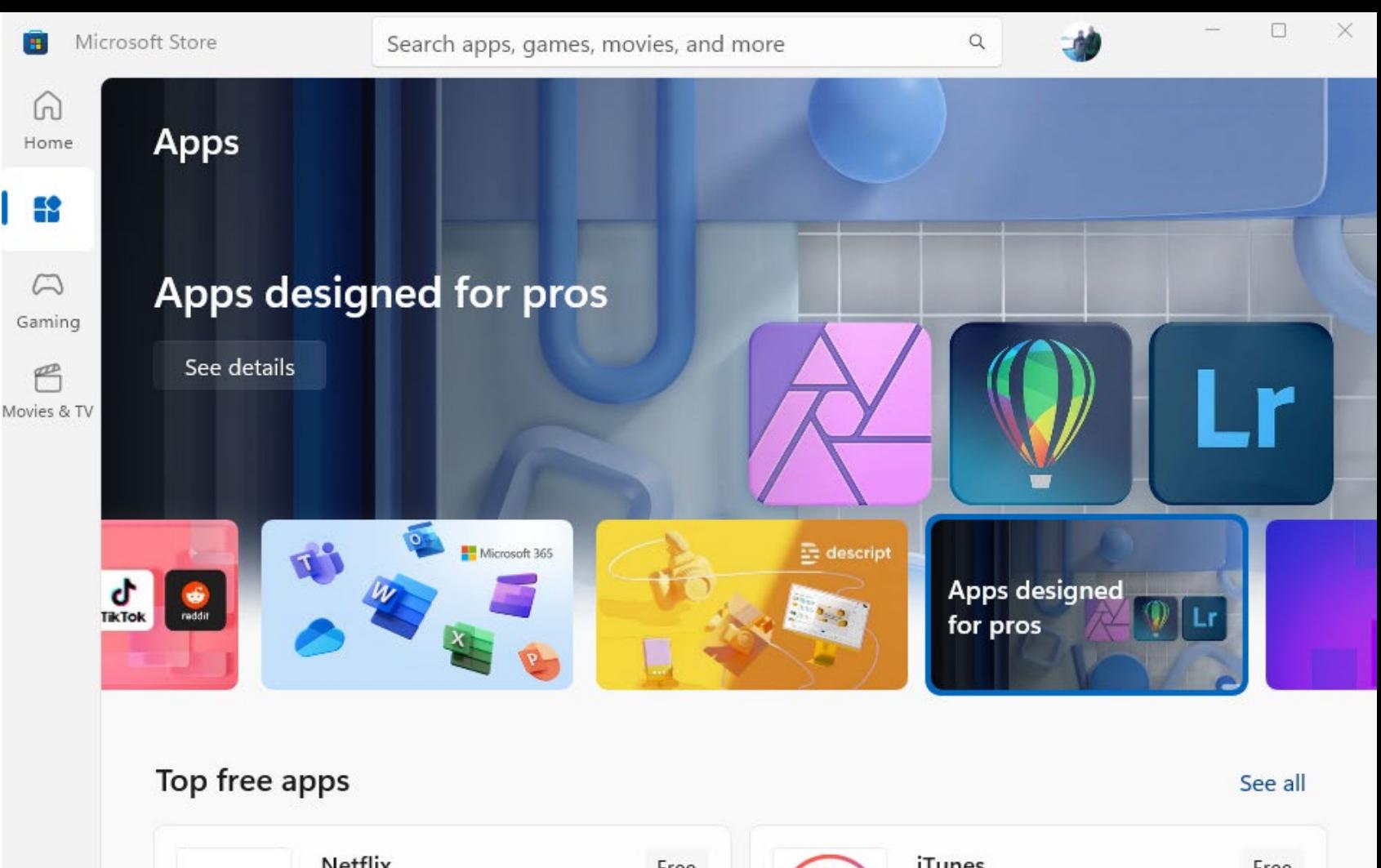

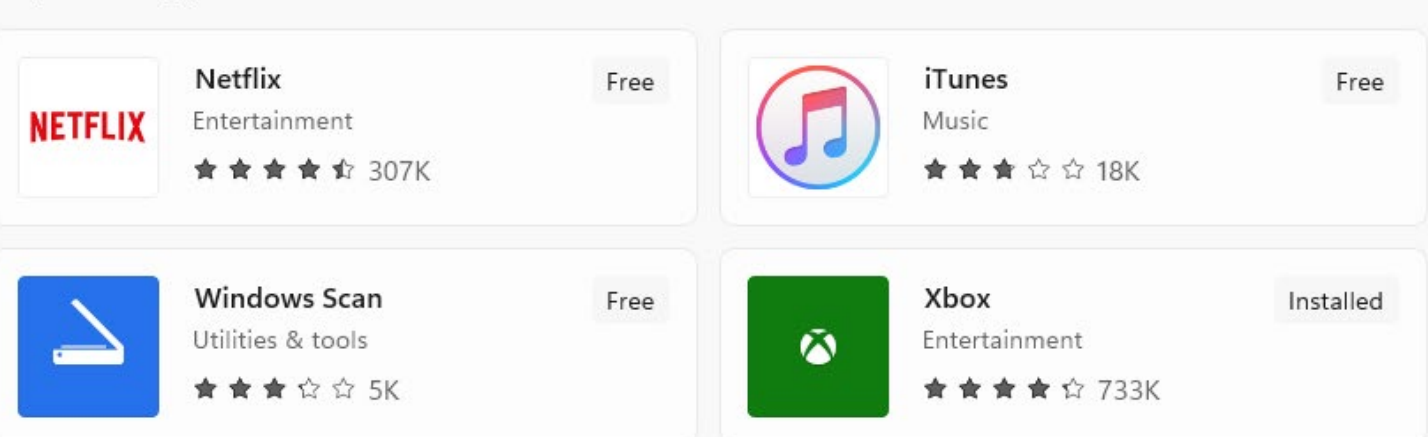

### Microsoft 365 Purchase Plans

#### **Personal - \$70 per year**

- Install on 5 devices
- 1 TB OneDrive Storage Ransomware Protection 30 day rolling full backup Automatic PC backup available

#### • Desktop versions of Office Products

Outlook, Word, Excel, PowerPoint, Publisher, Access, Teams

#### **Family – \$100 per year**

• All features available to 6 Microsoft ID's

#### Install

- Sign in to Office.com ۵ from the PC or Mac you want to install Office on
- Click on Install and follow the instructions
	- Depending on your internet speed and your PC speed 10 minutes to 1 hour
	- May need the product key
- Begin using!

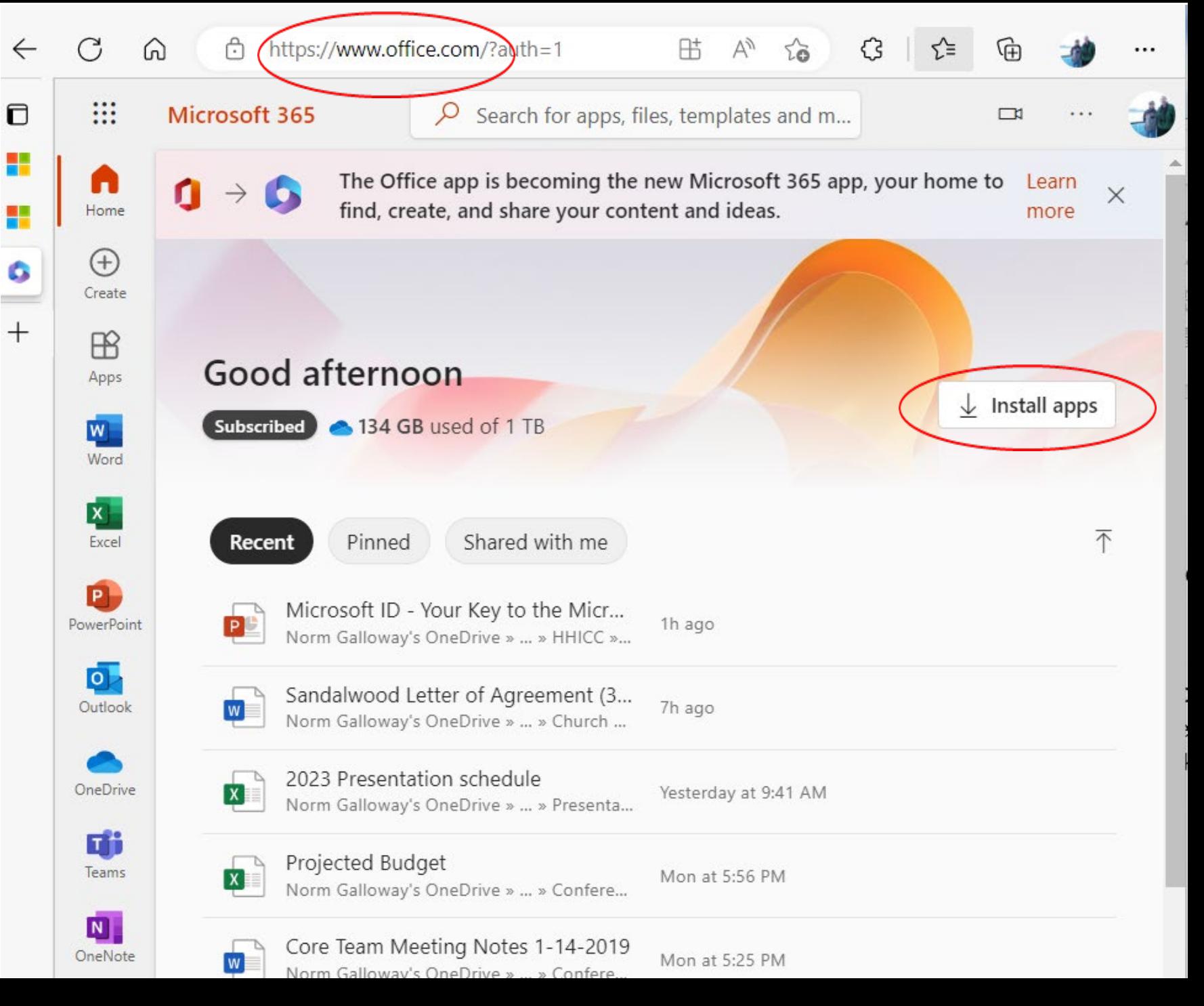

## Log into **Office** Apps

 $\overline{\mathbf{w}}$ 

 $\odot$ 

Automatic access to OneDrive

If you aren't logged in, you won't be able to save an edit.

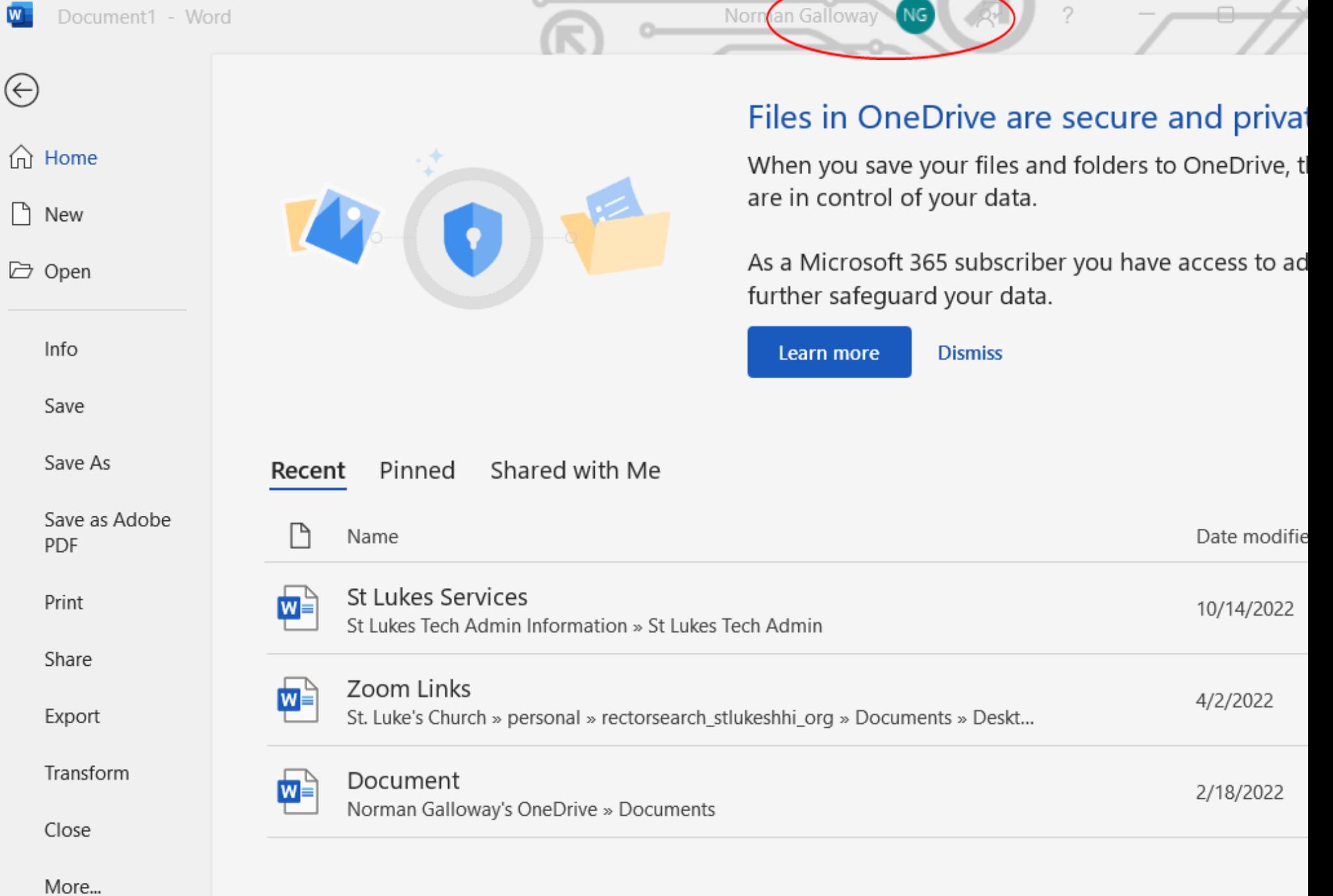

## Using OneDrive

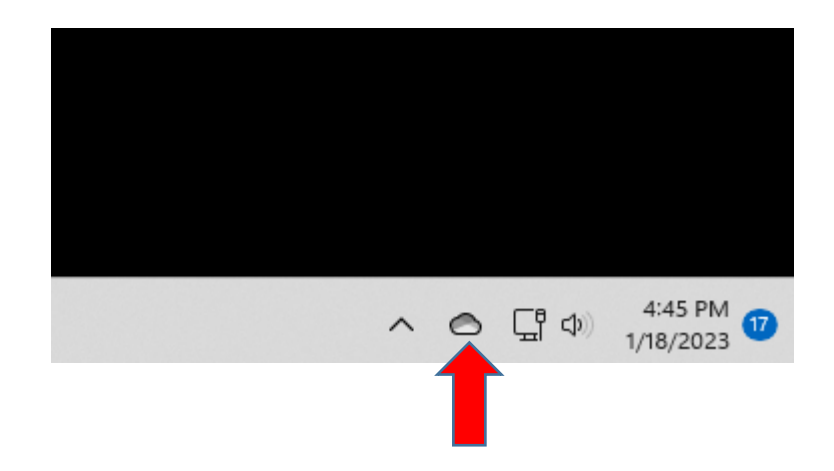

OneDrive is shown as a cloud on the Task Bar System Tray. Click it to get OneDrive Information and Settings.

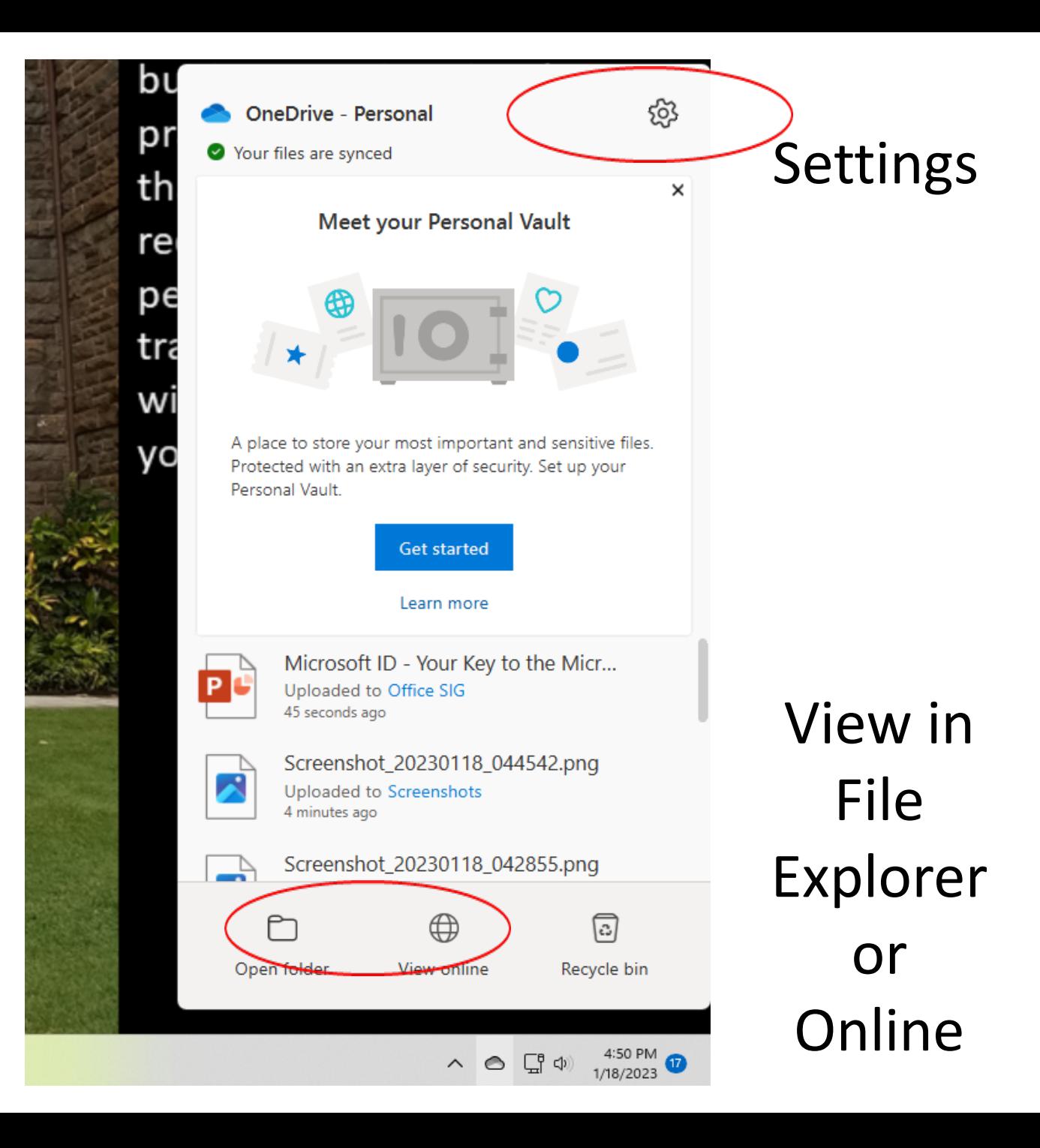

### OneDrive View in File Explorer

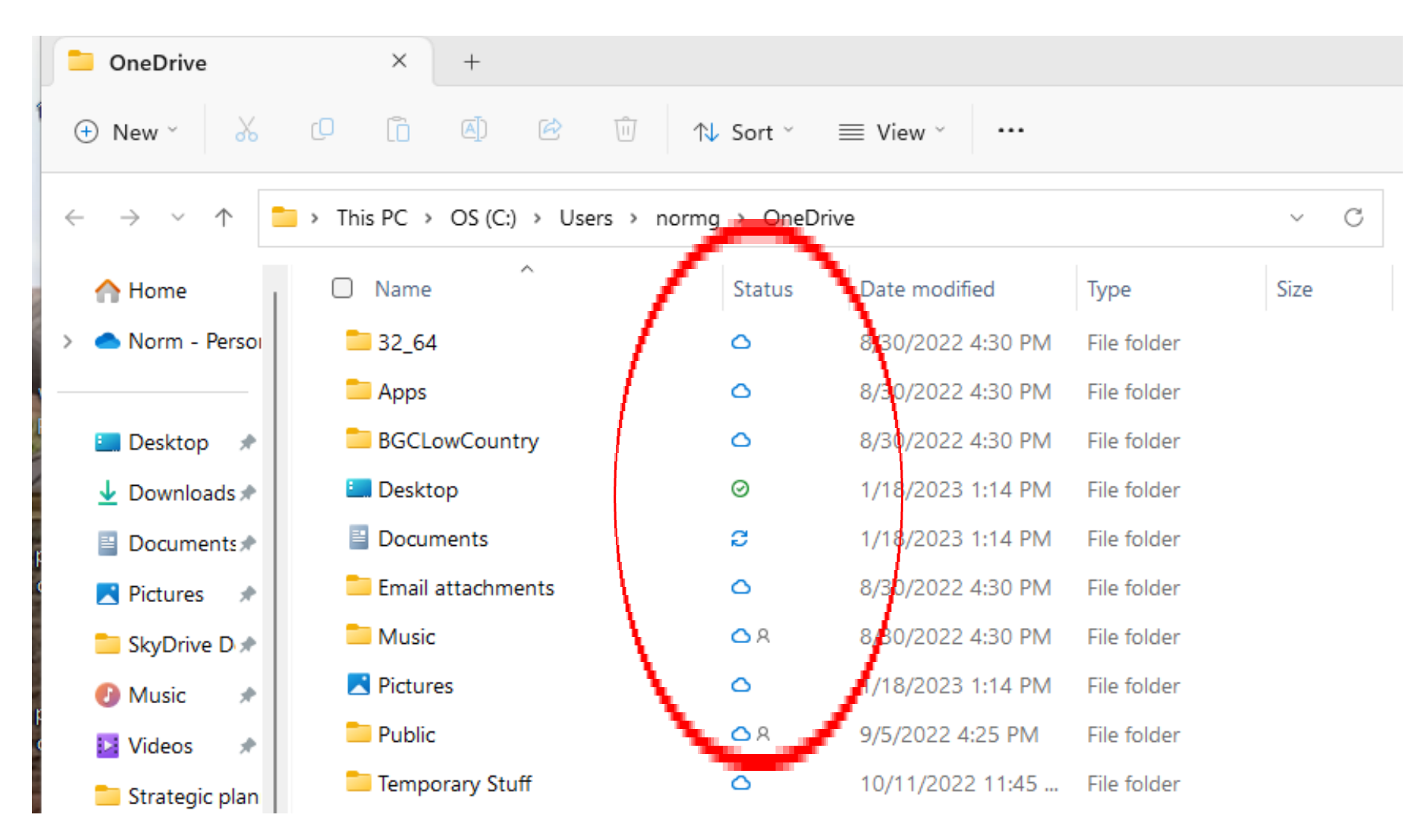

### OneDrive View Online

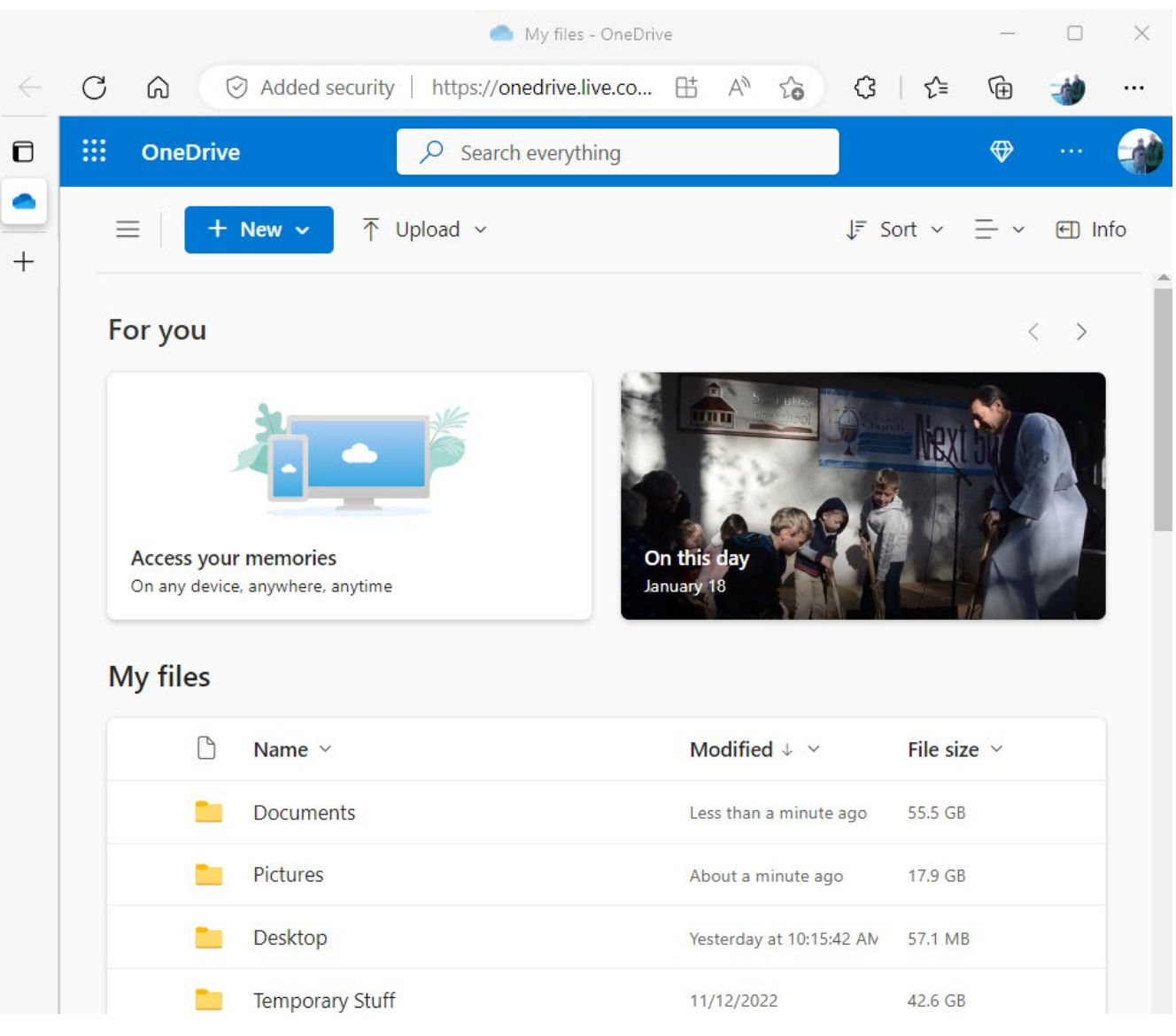

#### Demos

- Get to Account from Desktop Start Button
- Word "signed in" account
- MS Store
- Office.com home page
- OneDrive View web office tools

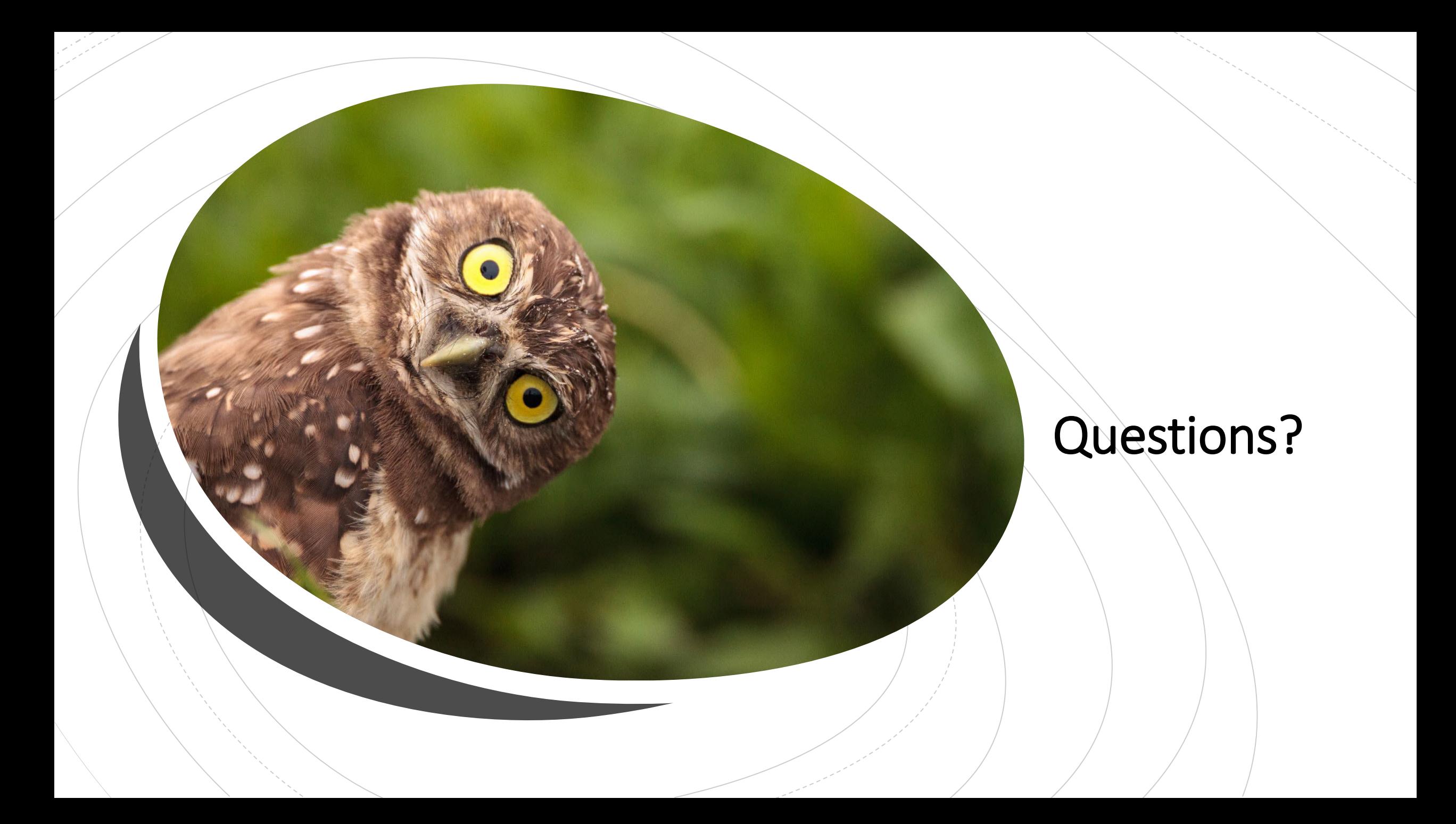